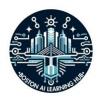

## **Beginner tutorial: Getting started with ChatGPT**

Welcome to your first journey into the world of artificial intelligence with ChatGPT. This tutorial is designed to help beginners understand what ChatGPT is, how to access it, and how to use it for simple tasks. Whether you're looking to enhance your productivity, creativity, or just curious about AI, you're in the right place.

### Introduction to ChatGPT

### What is ChatGPT?

ChatGPT is an advanced language model developed by OpenAI. It's capable of understanding and generating human-like text based on the prompts it receives. This means you can have a conversation with it, ask it to write content, code, and much more.

## Brief history and development by OpenAI

OpenAI, an AI research lab, introduced ChatGPT as part of their GPT (Generative Pretrained Transformer) series. It has rapidly evolved through various versions, becoming more sophisticated with each iteration.

### Basic capabilities and applications

ChatGPT can assist with a wide range of tasks, from composing emails to generative creative writing, coding, and even tutoring on specific subjects. Its versatility makes it a powerful tool for both personal and professional use.

### **Accessing ChatGPT**

### **How to access ChatGPT**

You can access ChatGPT through OpenAl's website (chat.openai.com) or various platforms that offer access to the tool (such as the Bing search engine). Some platforms may provide additional features or integrations with ChatGPT.

## Creating an account

Depending on the platform, you might need to create an account to use ChatGPT. For power users, I recommend purchasing a \$20 per month membership to utilize the newest and most advanced version of ChatGPT on the market. Follow the registration process, which typically involves providing an email address and creating a password.

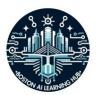

### Overview of the interface

The ChatGPT interface is user-friendly, consisting of a dialogue box where you can type your prompts and another area where ChatGPT's responses appear. Some platforms might offer additional tools and settings to customize your experience.

#### Your first interaction

### How to input prompts

To communicate with ChatGPT, simply type a question or statement into the dialogue box and press send. The model will process your input and generate a response.

## **Understanding responses**

ChatGPT aims to provide relevant and coherent replies. However, the quality of the response can depend on how specific or clear your prompt is.

## **Example prompts to try**

- "Write a short email apologizing for a delayed response."
- "Create a list of healthy breakfast options."
- "Explain the basics of photosynthesis."

## **Promising practices for beginners**

## How to phrase questions for clearer answers

Be as specific as possible with your prompts. Clear and detailed questions tend to yield more accurate and helpful responses.

### Limitations and ethical considerations

Remember, ChatGPT's knowledge is based on information available up to a certain point, so it might not be up-to-date. Always double-check critical information, and never use ChatGPT as a primary source for research. Use the Wikipedia rule: Trust, but verify. Be mindful of privacy and avoid inputting sensitive personal information.

### **Exploring use cases**

ChatGPT can assist with various simple tasks, enhancing your efficiency in daily activities. Some examples include:

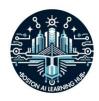

- Writing and formatting emails
- Generating ideas and lists for planning events or projects
- Provide explanations on a wide range of topics for learning.

# **Practical activity**

Now, it's your turn to interact with ChatGPT. Try asking it to write a short story about a lost kitten named Leo the Scared or summarize an article of your choice. Experiment with different prompts to see how ChatGPT responds.

Congratulations! You have completed the beginner tutorial for ChatGPT. As you become more familiar with ChatGPT, you'll discover even more ways it can assist you. Keep exploring, and enjoy the journey into AI with ChatGPT!